UNIVERSIDADE DE BRASÍLIA Departamento de Desenho Industrial

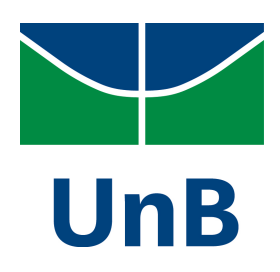

Ludmila Oliveira Macedo Pessoa

Aplicativo para catalogação de roupas voltado para o público feminino para dispositivo iOS.

Orientadora: Dra. Virgínia Tiradentes

Brasília, Julho de 2013

## UNIVERSIDADE DE BRASÍLIA

Ludmila Oliveira Macedo Pessoa

Aplicativo para catalogação de roupas voltado para o público feminino para dispositivo iOS

> Relatório apresentado ao Departamento de Desenho Industrial como requisito parcial à Graduação em Programação Visual.

Orientadora Dra. Virgínia Tiradentes

Brasília, Julho de 2013 UNIVERSIDADE DE BRASÍLIA Ludmila Oliveira Macedo Pessoa

## APLICATIVO PARA IPHONE:

Aplicativo Meu Guarda-Roupa para catalogação de roupas voltado para o público feminino

> Relatório apresentado ao Departamento de Desenho Industrial como requisito parcial à Graduação em Programação Visual.

Orientadora Dra. Virgínia Tiradentes

Brasília, Julho de 2013

### **AGRADECIMENTOS**

À minha orientadora Pfa. Dra. Virgínia Tiradentes, que esteve presente durante todo o processo e sempre disposta,

Às professoras componentes da banca examinadora, Ingrid Binsfeld e Marisa Cobbe Maas, pelas enriquecedoras observações à respeito do projeto,

À minha querida família, em especial aos meus pais e avós, pelo constante investimento em meus estudos e todo o suporte que me deram para que eu chegasse até aqui,

Às minhas amigas, pela participação em minhas pesquisas e apoio durante o processo,

Ao meu namorado, pela paciência e apoio nesse momento tão importante,

À Deus, pela maravilhosa vida que me deu e pelos caminhos me trouxeram até aqui.

Aos meus pais e avós

#### **RESUMO**

O objetivo do presente trabalho é o desenvolvimento de um aplicativo para IOS voltado para o público feminino, cuja função consiste em facilitar a atividade de escolha das vestimentas por meio de um inventário do guarda-roupa. O aplicativo, intitulado Meu Guarda-Roupa, tem como objetivo fornecer funções de acesso rápido à um inventário de suas roupas e looks armazenados por meio de fotos captadas pela própria usuária, além de um organizador de mala, dicas de moda, armazenamento das roupas e looks em um calendário e sugestões de look pelo próprio aplicativo. Na pesquisa para o desenvolvimento do projeto aplicado um questionário junto ao público-alvo para confirmar a demanda e suas expectativas à respeito das funções que o aplicativo deveria apresentar. Realizou-se, também, uma análise dos similares, com o intuito de identificar os pontos fortes e fracos dos mesmos. Além disso, realizou-se uma pesquisa em websites de marcas de roupa famosas com o intuito de identificar categorias de divisão de tipos de roupa, que mais tarde serviriam para a definição das categorias apresentadas no próprio aplicativo. A partir das informações obtidas na fase de pesquisa, foram geradas alternativas até que se encontrasse uma versão final, a qual deu origem a um protótipo do aplicativo. Ainda serão realizadas posteriormente as etapas de teste de usabilidade com o usuário e programação do aplicativo. O projeto do aplicativo Meu Guarda-Roupa teve seu desenvolvimento baseado no IOS Human Interface Guidelines, guia para desenvolvimento de aplicativos para a Apple encontrado no website da empresa.

**Palavras-chave**: Aplicativo, público feminino, roupas, inventário.

#### **ABSTRACT**

The aim of this work is the development of an application for IOS facing the female audience, whose function is to facilitate the activity of choice of garments through an inventory of the closet. The application, titled Meu Guarda-Roupa, provide quick access to an inventory of your stored clothes and looks through photographs taken by the user herself. It also provides an organizer bag, fashion tips, storage of clothes and looks in a calendar and suggestions to what to wear providaded by the application itself. In the research for the development of the Project was made a questionnaire with the target audience to confirm the demand for this kind of application and also expectations of the possible users about the functions that the application should present. It was also conducted an analysis of similar application in order to identify the strengths and weaknesses of them. In addition, there was a search on websites of famous clothing brands in order to identify categories of division of clothing, which later would be used to define the categories presented in the application itself. From the information obtained in the research phase, was generated alternatives until find a final version, which has resulted in a prototype of the application. There are still two phases that will be accompplished later: the usability testing with user and the application programming. The design project of the application Meu Guarda-Roupa had its development based on iOS Human Interface Guidelines, a guide to application developers provided by Apple found on the company website.

**Key words:** Application, female audience, clothing, inventory

## **LISTA DE FIGURAS**

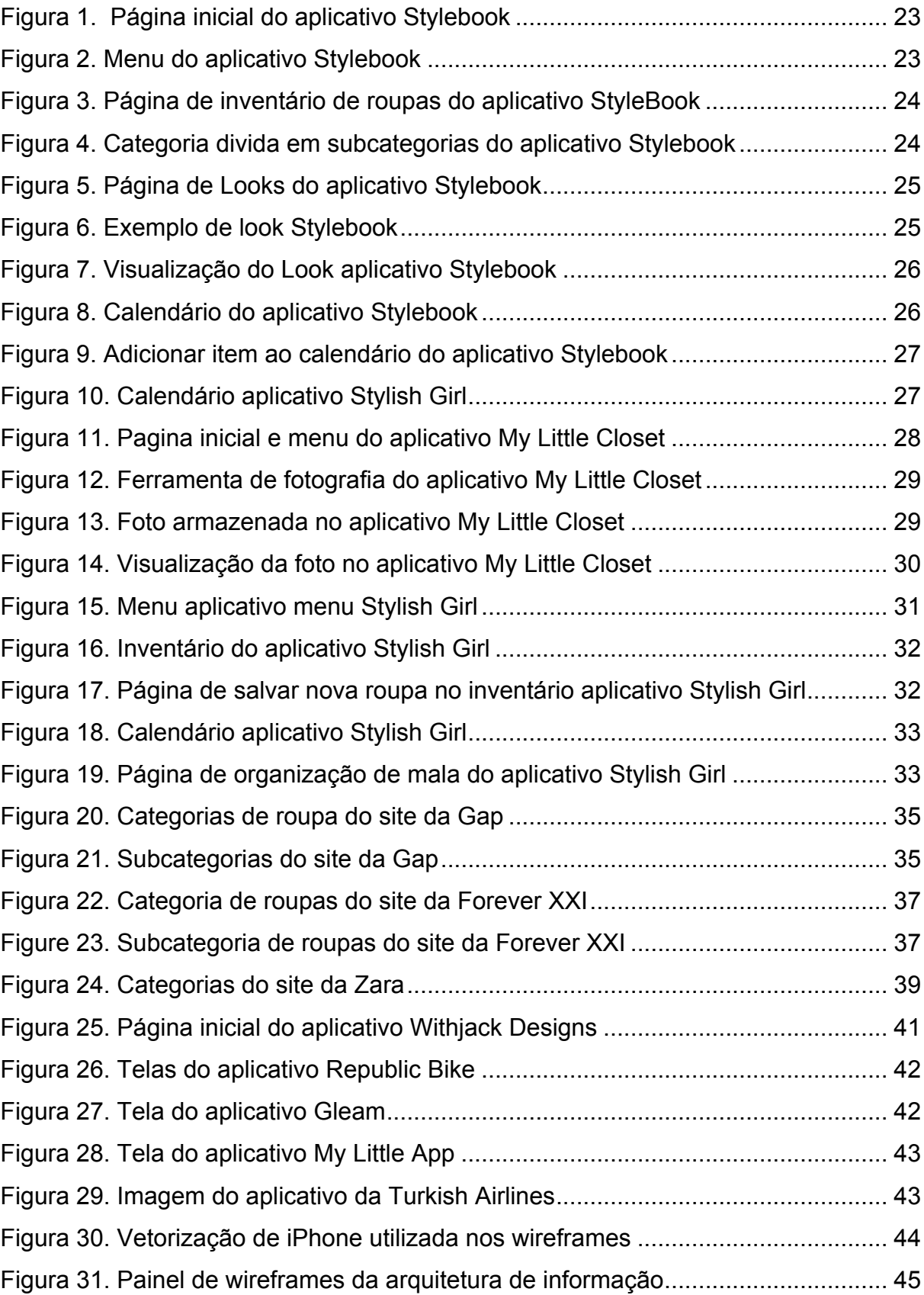

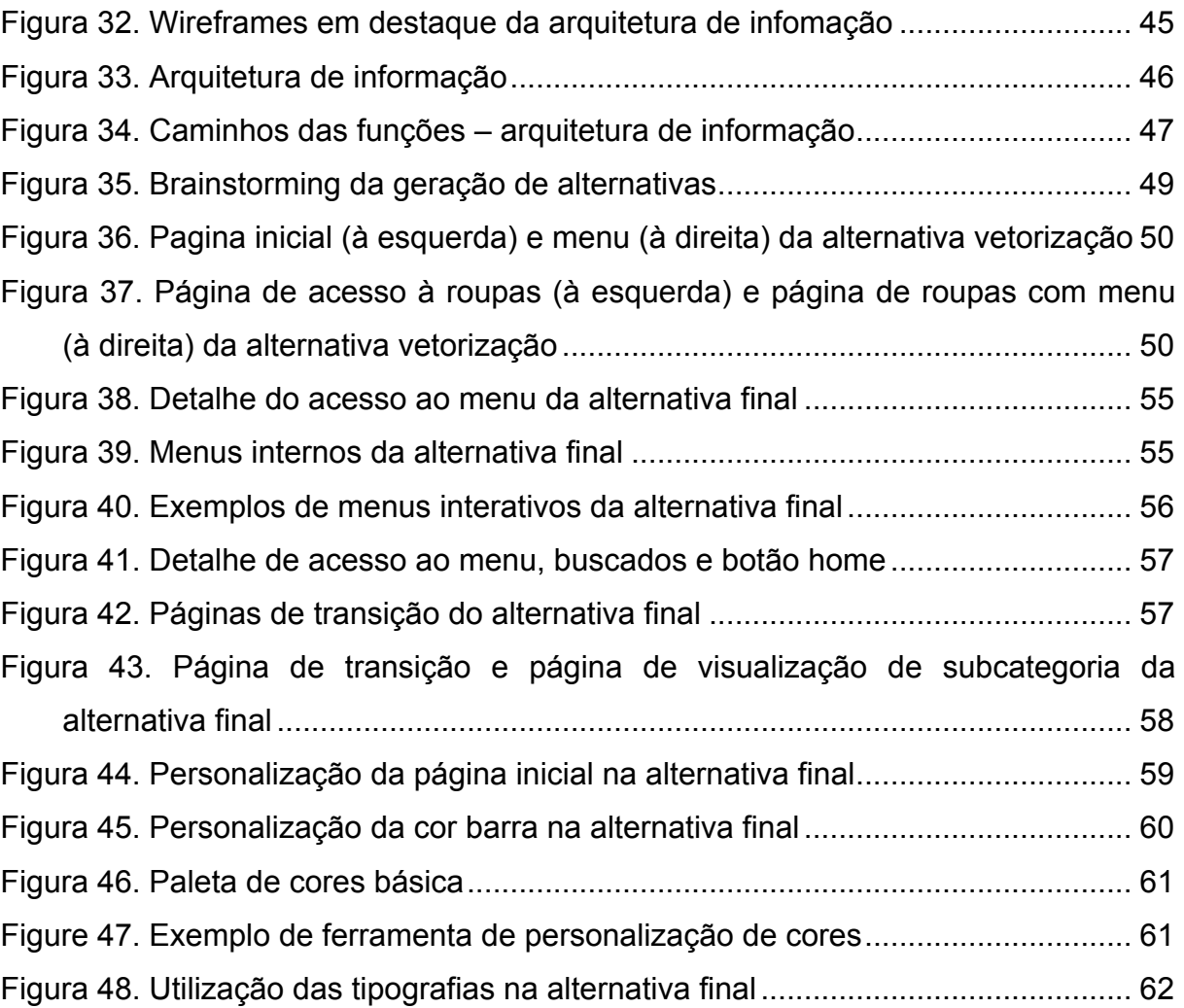

9

# **LISTA DE TABELAS**

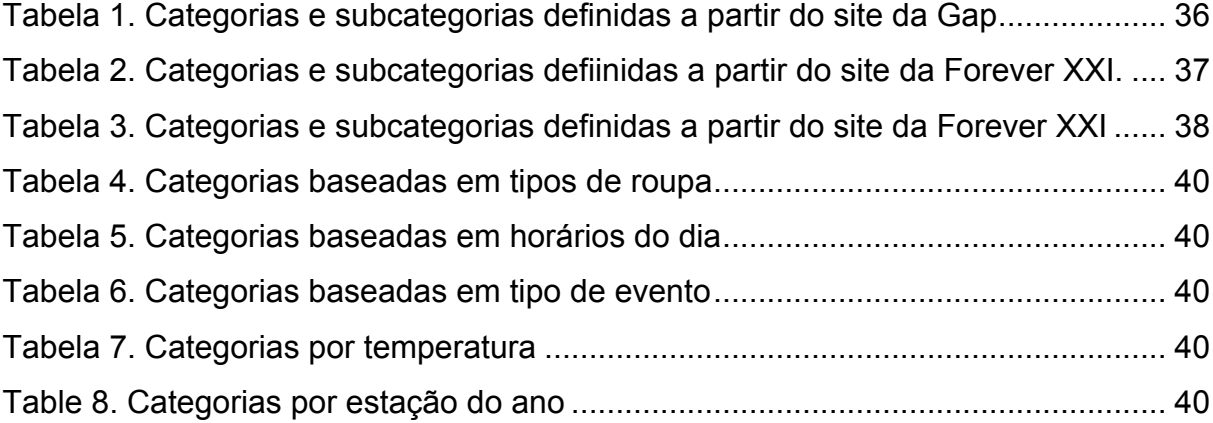

# **SUMÁRIO**

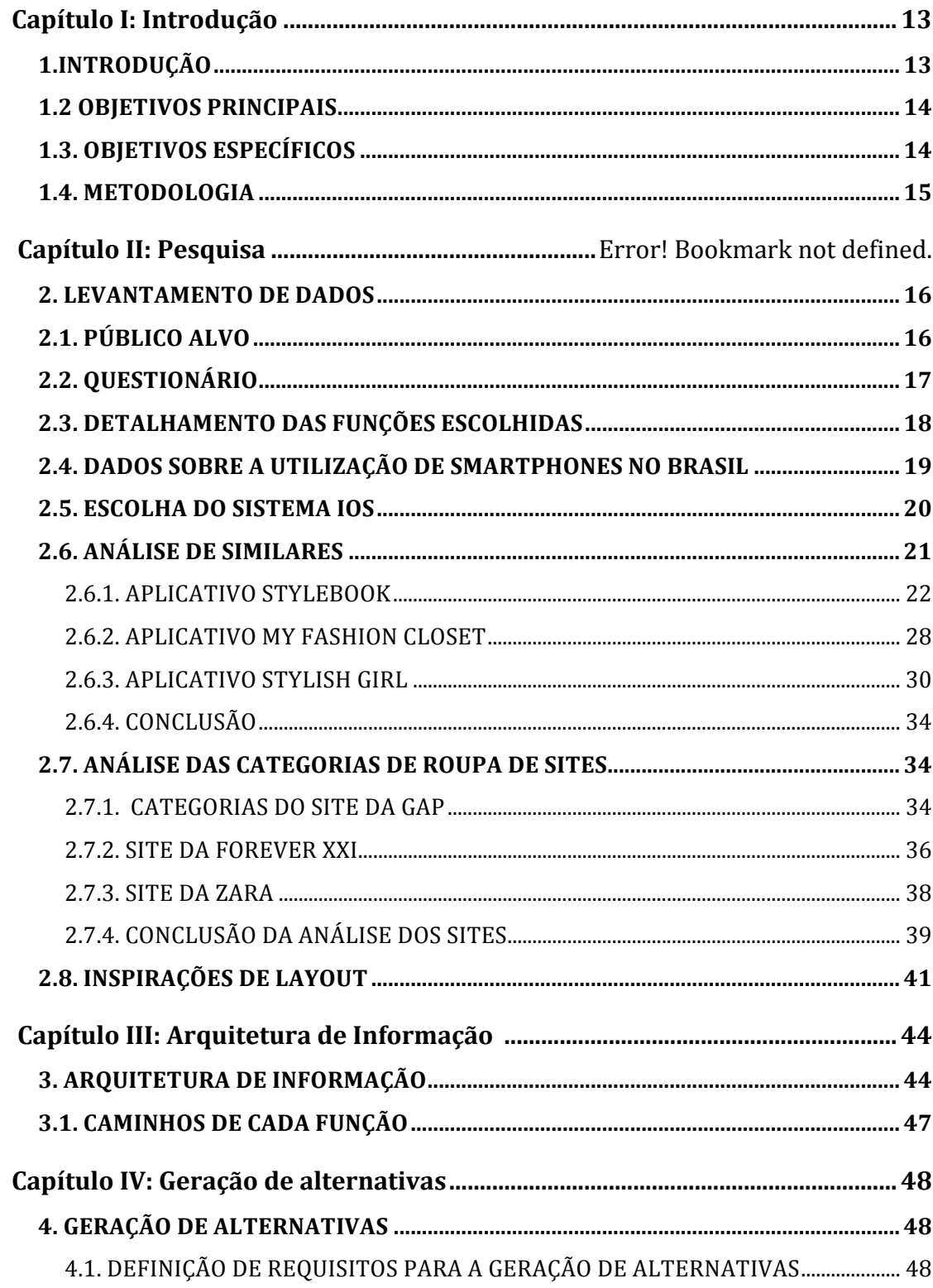

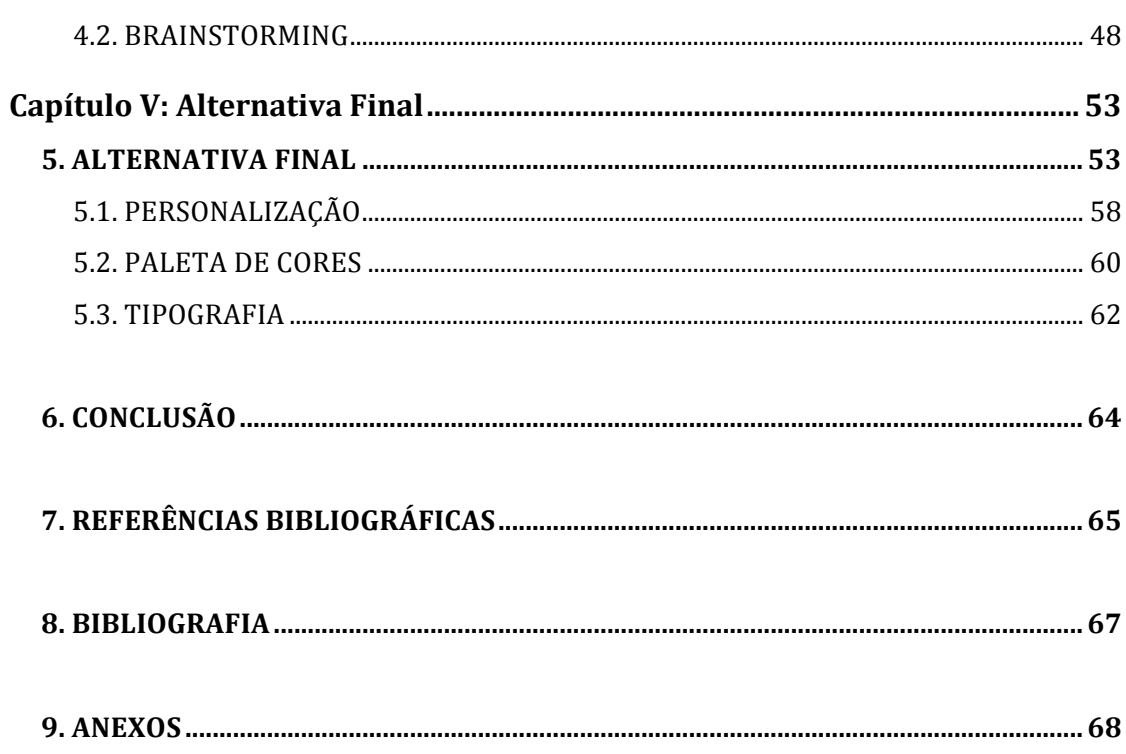

 $12$ 

### **CAPÍTULO I**

### **1.INTRODUÇÃO**

O estilo de vida imposto pelo mundo atual exige muita pressa e agilidade na realização das tarefas do dia-a-dia. As mulheres, em especial, sofrem mais com a falta de tempo, pois muitas vezes precisam realizar não apenas atividades de cunho profissional e pessoal, mas são também as responsáveis por tarefas de casa e cuidado com os filhos.

A dificuldade em escolher uma roupa nessas horas de pressa é uma reclamação comum entre o público feminino. Historicamente, existe uma cobrança maior sobre a mulher a respeito de sua aparência, e, por esse motivo, geralmente se comportam de forma mais criteriosa ao escolher suas vestimentas. Com tantas cores, cortes, estilos e tamanhos disponíveis, as roupas não servem apenas para cobrir o corpo, mas também são uma maneira de se comunicarem. Não basta estarem vestidas adequadamente, mas também apreciam o fato de se sentirem belas. Sendo assim, esse aplicativo se propõe a agilizar essa importante atividade diária, que muitas vezes compromete um bom tempo no dia-a-dia de muitas mulheres.

Baseado nesse contexto, o aplicativo Meu Guarda-Roupa visa otimizar o tempo de escolha das vestimentas por meio de um inventário do guarda-roupas do usuário composto por fotos, facilitando a visualização das peças e as possíveis combinações entre elas.

Paralelamente à essa função principal, o aplicativo tem como objetivo disponibilizar funções como organizador de mala de viagem, um calendário em que usuário guardaria os looks no dia utilizado, dicas de moda, estatísticas das roupas mais e menos utilizadas, além de uma função de sugestão randômica de look pelo próprio aplicativo.

O nome escolhido para esse projeto, "Meu Guarda-Roupa", foi inspirado na característica do aplicativo de representar algo bastante pessoal da usuária. Com esse nome, pretende-se reforçar essa característica do aplicativo.

O projeto do aplicativo Meu Guarda-Roupa se deu em quatro partes principais: pesquisa, desenvolvimento, conclusão e confecção de protótipo. Na parte da pesquisa foi aplicado um questionário junto ao público alvo para confirmar a demanda e suas expectativas à respeito das funções que o aplicativo deveria apresentar. Realizou-se, também, uma análise dos similares, com o intuito de identificar os pontos fortes e fracos dos mesmos. Além disso, realizou-se uma pesquisa em websites de marcas de roupa famosas com o intuito de identificar categorias de divisão de tipos de roupa, que mais tarde serviriam para a definição das categorias apresentadas no próprio aplicativo.

A partir das informações obtidas na fase de pesquisa, foram geradas alternativas até que se encontrasse uma versão final, a qual deu origem a um protótipo do aplicativo. O projeto do aplicativo Meu Guarda-Roupa teve seu desenvolvimento baseado no IOS Human Interface Guidelines, guia para desenvolvimento de aplicativos para a Apple encontrado no website da empresa<sup>1</sup>.

### **1.2 OBJETIVOS PRINCIPAIS**

O objetivo principal do aplicativo Meu Guarda-Roupa consiste em otimizar o tempo de escolha das vestimentas por meio de um inventário composto por fotos das peças que compõem o guarda-roupa da usuária, facilitando a visualização das peças e possíveis combinação entre elas.

## **1.3. OBJETIVOS ESPECÍFICOS**

Os objetivos específicos do aplicativo Meu Guarda-Roupa consistem em: melhorar a experiência do usuário em relação aos problemas de estética e usabilidade encontrados na análise dos aplicativos similares; produzir uma interface centrada no usuário cuja interação facilite a experiência do usuário com o aplicativo; alinhar a elaboração do projeto ao iOS Human Interface Guidelines, e também à filosofia Apple de utilização do design como um realçador e facilitador da experiência do usuário (APPLE iOS7, 2013); atender às demandas do público alvo à respeito das funções esperadas do aplicativo explanadas na pesquisa por questionário;

atender às demandas do público alvo à respeito das funções esperadas do aplicativo explanadas na pesquisa por questionário; desenvolver um leiaute leve, que garanta o destaque para as peças de roupa do usuário.

### **1.4. METODOLOGIA**

Este projeto foi desenvolvido a partir da metodologia de design centrado no usuário. Esta metodologia prevê que público alvo participe do desenvolvimento do projeto, pois suas necessidades, desejos e limitações são itens importantes em todas as etapas. Desta forma, usuários em potencial foram consultados em algumas etapas. O enfoque dado nesse tipo de metodologia é o mais adequado para o desenvolvimento desse projeto porque a pesquisa com o usuário ajuda a ter uma compreensão profunda das necessidades do usuário e como satisfazê-las (Suzanne Ginsburg, 2011).

Primeiramente, foi feita uma definição do público alvo, acrescido da exposição do painel de interesse, a fim de compreender melhor o universo desse público.

Em seguida, realizou-se uma pesquisa para avaliar a existência de uma demanda por esse tipo de aplicativo. Para essa pesquisa foi utilizado um questionário, aplicado junto a possíveis usuárias, cujas respostas serviram não apenas para confirmar a demanda, mas também para elucidar as expectativas das usuárias à respeito desse tipo de aplicativo.

Depois, foi feita uma pesquisa a respeito da utilização de smartphones no Brasil. Em seguida, foi feita uma pesquisa a respeito da viabilidade do sistema operacional escolhido, iOS, a fim de justificar a escolha dessa plataforma para o desenvolvimento do aplicativo.

Após pesquisa a respeito da plataforma iOS, foi feita uma pesquisa dos similares disponíveis na Applestore, e também a análise de três deles. Essa análise tinha como objetivo compreender melhor os produtos já disponíveis no mercado e identificar os pontos fortes e pontos fracos de cada um deles.

Em seguida, foram estudados três websites de marcas famosas para identificar as categorias em que as roupas eram divididas nos sites. Esse estudo serviu de base para a criação das categorias em que as roupas são divididas no aplicativo.

Ainda na parte de levantamento de dados, foi feito um estudo do iOS Human Interface Guidelines, guia para desenvolvedores de aplicativos para Apple, fornecido no site da própria empresa, com o objetivo de alinhar o projeto do Meu Guarda-Roupa às diretrizes da Apple.

Para completar a pesquisa, foi feito um banco de imagens de outros aplicativos que serviram como inspiração para a criação do layout desse projeto.

Finalizada a etapa de pesquisa, iniciou-se a geração de alternativas. Nessa etapa foram definidos alguns requisitos básicos que nortearam a geração. Ao fim dessa etapa foram geradas cinco alternativas. Dentre elas, uma foi escolhida e melhor desenvolvida, dando origem ao protótipo do aplicativo.

### **CAPÍTULO II**

## **2. LEVANTAMENTO DE DADOS**

Nessa etapa foram recrutadas as informações que serviram de base para o desenvolvimento do projeto. Ela é composta pela definição do público alvo, questionário aplicado junto a possíveis usuários, pesquisa de dados sobre a utilização de smartphones no Brasil, pesquisa da viabilidade da plataforma escolhida, análise de similares, análise de categorias de sites, cardsorting e estudo do iOS Human Interface Guidelines.

## **2.1. PÚBLICO ALVO**

O público alvo ao qual se destina esse aplicativo é amplo, composto por mulheres entre 20 e 60 anos, que possuem smartphones e gostam de explorar as possibilidades que eles oferecem. São mulheres dinâmicas, que possuem pouco tempo para realizar suas tarefas do dia-a-dia, mas que gostam de se arrumar e se

sentirem bonitas. São mulheres antenadas, que gostam de utilizar a tecnologia como uma aliada e estão dispostas a experimentar novas maneiras de facilitar a sua vida.

### **2.2. QUESTIONÁRIO**

Este questionário teve como objetivo buscar entender a demanda por esse tipo de aplicativo e conhecer as preferências de seu público alvo em potencial. Ele foi desenvolvido no Google Form, composto por treze perguntas, sendo onze objetivas e duas subjetivas, e divulgado via e-mail e pela rede social Facebook para mulheres.

As perguntas buscavam informações como: (a) dados sobre o uso de smartphones (se a usuária possuía um smartphone, e, caso a resposta fosse positiva, qual a marca); (b) dados sobre uso de aplicativos com proposta similar; (c) preferências das possíveis usuárias quanto às funções que gostariam de encontrar em um aplicativo com essa função. Ao fim, foram obtidas respostas de 48 possíveis usuárias.

Os dados obtidos com o questionário revelaram que 73% das entrevistadas perdem tempo na hora de escolher uma roupa para sair. Setenta e nove por cento delas possuem smartphone, sendo 40% Android, seguido por iOS (29%). Noventa e oito por cento afirmam nunca ter utilizado um aplicativo com essa função, mas 83% disseram se interessar em utilizar.

Ao serem indagadas a respeito das funções que gostariam de encontrar nesse tipo de aplicativo, as entrevistadas responderam se interessar por catalogar suas peças de roupas por meio de fotos; separá-las em categorias de acordo com a ocasião, humor, tipo de evento; possibilidade de montar e armazenar looks; organizador de malas de viagem; dicas de moda; dicas de combinações de roupas de acordo com cores, tipo de corpo; permitir compartilhamento; sugestões de lojas e roupas na internet de acordo com o estilo da usuária.

No final do questionário, foram sugeridas algumas possíveis funções do aplicativo (inventário de roupas, sugestão de look pelo aplicativo, organizador de mala, calendário de looks e estatística de looks), e as usuárias foram questionadas a respeito da relevância de cada função apresentada. Quarenta e seis por cento das entrevistadas julgaram muito importante a função de catalogar as roupas por meio de foto; cinquenta e seis por cento consideraram muito importante organizar as

roupas em categorias para facilitar a organização; quarenta e seis por cento consideraram muito importante o aplicativo sugerir uma combinação para elas; sessenta e nova por cento julgaram muito importante possuir estatísticas sobre quais roupas são mais/menos usadas; quarenta e seis por cento consideraram muito importante salvar os looks em um calendário; cinquenta por cento considera importante a função de organizador de mala; cinquenta e seis por cento acreditaram ser pouquíssimo relevante a função de compartilhamento em redes sociais.

As principais contribuições que a aplicação desse questionário trouxe foram a obtenção de informações cruciais para entender as expectativas das possíveis usuárias a respeito desse tipo de aplicativo e a elucidação das funções que julgavam ser importantes.

Dentre as funções apresentadas no questionário para as possíveis usuárias e as funções que elas mesmas sugeriram, as sete que seguem se destacaram como as mais relevantes: inventário de roupas, inventário de looks, poder salvar a roupa/look em um calendário, estatísticas de roupas mais/menos usadas, organizador de mala de viagem, dicas de moda, e sugestão randômica de look pelo próprio aplicativo. Essas funções foram as selecionadas para compor o aplicativo.

### **2.3. DETALHAMENTO DAS FUNÇÕES ESCOLHIDAS**

Após a seleção das sete funções a partir dos resultados da pesquisa do questionário, foi feito um detalhamento dessas funções, a fim de estabelecer a amplitude de cada uma.

A primeira função e mais importante é a de inventário de roupas. Essa função possibilitaria à usuária armazenar suas roupas no aplicativo por meio de fotos tiradas e editadas por elas mesmas. As fotos armazenadas seriam divididas em categorias de acordo com o tipo de roupa (ex: blusa), subtipos de roupa (ex: baby look), ou pelo tipo de evento ao qual se destina (ex: faculdade). A usuária poderia, também, criar novas categorias para classificar suas roupas.

A função de inventário de look é bastante similar à de inventário de roupas. Porém, nesse caso, o look seria montado à partir de um acesso às peças já armazenadas no inventário de roupas. Após concluído o look, ele seria armazenado em categorias de acordo com o tipo de evento ao qual se destina, ou outras categorias adicionadas pela usuária.

A função do calendário busca possibilitar a usuária salvar determinado look/roupa em uma data no calendário, seja para planejar a vestimenta para um evento futuro, como uma festa de aniversário ou uma reunião importante, seja para ter o controle das roupas/looks usadas no dia, semana ou mês.

A função de estatísticas tem como objetivo fornecer dados sobre a utilização das roupas. Por meio dessa função a usuária poderia ver quais roupas/looks são mais, ou menos, utilizados. Poderia ver, também, quantas vezes a peça/look foi selecionado.

A função de organizador de mala permitiria à usuária selecionar roupas ou looks a partir de um buscador e salvá-las em uma "mala". A usuária poderá criar diferentes "malas" intituladas de acordo com suas viagens.

A função de dicas de moda forneceria à usuária pequenas dicas de moda para que a usuária saiba sobre tipos de roupa adequadas para o seu tipo de corpo, combinações de cores, e dicas de estilo.

A função de sugestão randômica de look forneceria à usuária a possibilidade de optar para que o próprio aplicativo escolhesse uma roupa para ela, randomicamente. Essa escolha do aplicativo se basearia em alguma preferência selecionada pela usuária previamente (ex: look para o dia, look para a faculdade).

### **2.4. DADOS SOBRE A UTILIZAÇÃO DE SMARTPHONES NO BRASIL**

No mundo, 36% da população possui aparelhos celulares da categoria Smartphone (Nielsen, 2012). No Brasil, a parcela da população que utiliza esse tipo de aparelho corresponde a 14% da população (Our Mobile Planet, 2012). Isso significa que mais de 27 milhões de brasileiros utilizam aparelhos smartphones, um número superior à França (25 milhões de usuários) e à Alemanha (24 milhões de usuários)(Our Mobile Planet, 2012). Dentre esses aparelhos, os sistemas operacionais que predominam são o Android (25%), seguido pela Microsoft Windows Mobile (13%), BlackBerry (11%), Symbian (8%) e IOS (4%), além de outros sistemas operacionais (6%) (Our Mobile Planet, 2012).

Segundo dados da pesquisa Our Mobile Planet, realizada pela Google em parceria com a Ipsos OTX MediaCT, a utilização de smartphones se tornou indispensável no cotidiano das pessoas. Analisando os dados da pesquisa, é possível perceber que esse tipo de aparelho conquistou um espaço importantíssimo na vida do homem moderno. Quarenta por cento dos usuários brasileiros afirmaram ter utilizado seu smartphone todos os dias nos últimos sete dias, e 73% deles afirmam não sair de casa sem seus aparelhos. Na pesquisa sobre os locais onde se faz maior uso do smartphone, o ranking é liderado pela casa (98%), seguido pelo trabalho (82%) e restaurantes (69%) (Our Mobile Planet, 2012).

A pesquisa revela também que a utilização de smartphones está intimamente ligada com a utilização da internet através do aparelho: quarenta e dois por cento dos usuários afirmam acessar a internet pelos seus smartphones ao menos uma vez por dia. Além disso, 51% deles afirmam esperar utilizar mais seus smartphones para acessar a internet no futuro (Our Mobile Planet, 2012).

A *Our Mobile Planet* também fornece dados importantes sobre a utilização de aplicativos nesses aparelhos. De acordo com a pesquisa, os usuários desses aparelhos possuem, em média, doze aplicativos, sendo que nos últimos trinta dias utilizaram em média cinco desses. Desses doze aplicativos, três foram comprados em lojas de aplicativos. Quarenta e oito por cento dos usuários acreditam que irão utilizar mais aplicativos no futuro.

#### **2.5. ESCOLHA DO SISTEMA iOS**

Apesar do sistema IOS atingir uma parcela menor do mercado (21%) que o sistema Android (70,1%) - em especial devido ao alto preço dos aparelhos smartphone Apple e também pelo fato de ser a única detentora do sistema IOS – ainda assim o número de usuários iOS é bastante significativo. Segundo pesquisa da IDG Global Solutions (IGS), no Brasil, 89,39% dos usuários de smartphones os utilizam para fins pessoais, enquanto 74% utilizam para trabalho. Desse percentual, o sistema iOS lidera tanto na utilização para fins pessoais, com uma fatia de 36% do mercado, quanto para trabalho, com 18,3% (IDC Wolrdwide Smartphone Shipments, 2012).

Além disso, aplicativos iOS costumam ser mais rentáveis que aplicativos para Android, pois usuários iOS se mostram mais dispostos a pagar por aplicativos com mais qualidade, enquanto usuários Android demonstram preferir aplicativos gratuitos, ainda que em detrimento da qualidade (UOL, 2012). Segundo Ryan Matzner (2012), diretor da desenvolvedora de aplicativos norte-americana Fueler, a maioria dos pedidos para aplicativos é voltada para iOS. Mesmo as grandes empresas preferem investir primeiro no iOS, para só após a garantia de aceitação investir no desenvolvimento do aplicativo para o Android. Segundo Matzer, existe uma maior aceitação dos aplicativos por parte do público usuário do iOS que por parte dos usuários Android. Ainda, segundo o desenvolvedor, outros fatores que tornam o desenvolvimento de aplicativos para Android menos atrativos são o tempo e os custos necessários para o desenvolvimento do aplicativo para essa plataforma (TECHTUDO, 2012).

Outro importante benefício do sistema iOS é a possibilidade do aplicativo ser utilizado em outros produtos da empresa Apple além do smartphone iPhone, como o iPad e o iPod, ampliando a capacidade de atrair usuários.

### **2.6. ANÁLISE DE SIMILARES**

Em uma pesquisa na Applestore utilizando como palavras chave "closet", "stylebook", "fashion closet" e guarda-roupas, é possível encontrar cerca de 10 aplicativos com funções similares às funções propostas nesse projeto. Os nomes desses aplicativos são: Stylebook, Pureple, My fashion closet, Stylish Girl, Dress Up (em espanhol), Pocket Closet, Guarda-Roupa e Closet. Desses, os escolhidos para a análise foram o Stylebook, o Stylish Girl e o Closet. Esses três foram escolhidos porque, dentre os aplicativos disponíveis, eram os que apresentavam as funções mais similares às pretendidas pelo aplicativo Meu Guarda-Roupa.

A análise de similares visa compreender melhor os aplicativos disponíveis no mercado e como esses aplicativos tem suprido as necessidades dos usuários. Uma análise profunda da experiência do usuário pode fornecer uma visão holística do cenário competitivo, que pode servir de referência no desenvolvimento do projeto do aplicativo (Suzanne Gisburg, 2011).

Abaixo serão destacadas as funções que cada aplicativo analisado propõe cumprir, bem como as vantagens e desvantagens de cada um.

### **2.6.1. APLICATIVO STYLEBOOK**

O aplicativo Stylebook apresenta as seguintes funções**:** catalogar roupas de acordo com determinadas características; dividi-las em categorias; buscador de acordo com as características das roupas; organizador de mala; calendário de looks; estatísticas dos looks; inspirações; permite à usuária fazer uma wishlist de roupas de lojas famosas e encaminhar para o site dessas lojas para fazer compras online.

Esse aplicativo é o que mais se aproxima ao projeto do Meu Guarda-Roupa, principalmente devido as funções que oferece e a complexidade das mesmas. Diferente dos outros aplicativos analisados, ele é bastante eficaz nas funções que propõe cumprir. Porém, devido ao excesso de funções e detalhes dentro de cada função, se torna cansativo. Esse excesso acaba fazendo com que a usuária desista de usar o aplicativo, ou ignore algumas funções, se concentrando apenas naquelas que mais lhe interessam. Além disso, a ferramenta de edição das fotos não é muito precisa, tornando a edição bastante trabalhosa.

As figuras 1 a 10 apresentam diferentes telas do aplicativo:

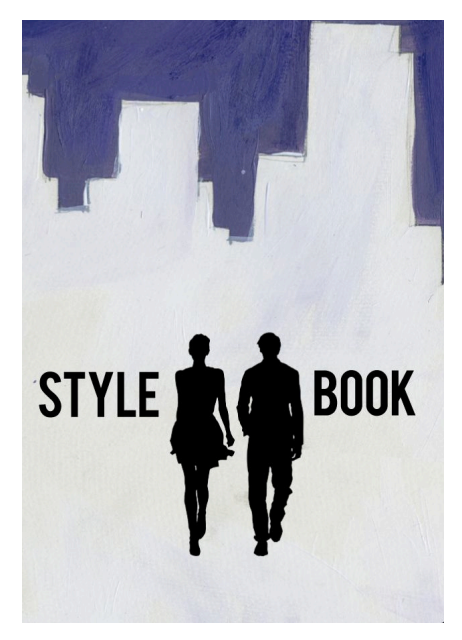

**Figura 1. Página inicial do aplicativo Stylebook**

O menu é bem feito, e as ilustrações representam bem o conteúdo ao qual se referem. O menu fixo abaixo do principal, porém, é desnecessário, pois repete itens do menu principal (ver figura 2).

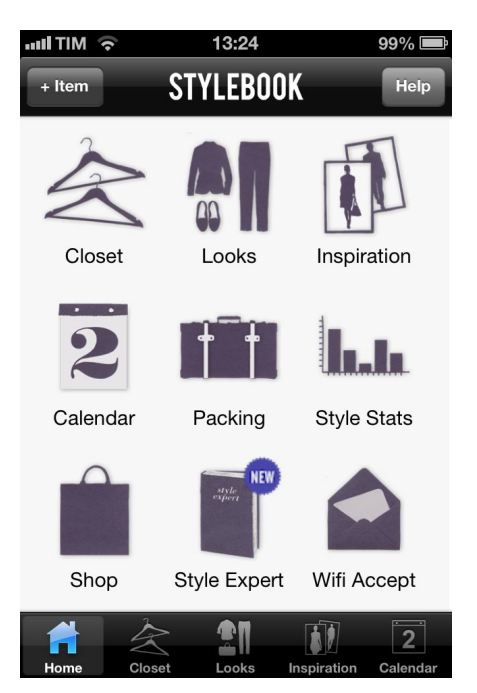

**Figura 2. Menu do aplicativo Stylebook**

As figuras 3 e 4 abaixo são páginas do closet do aplicativo. As roupas são armazenadas segundo as categorias nas quais se encontram, com possibilidade de armazená-las ainda dentro de subcategorias, facilitando a organização.

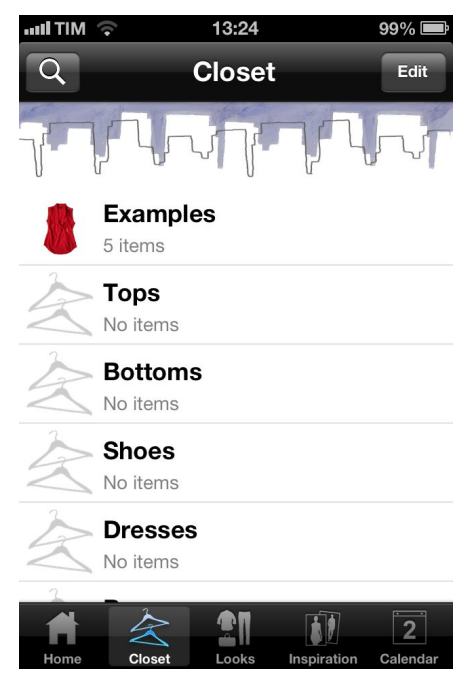

**Figura 3. Página de inventário de roupas do aplicativo StyleBook**

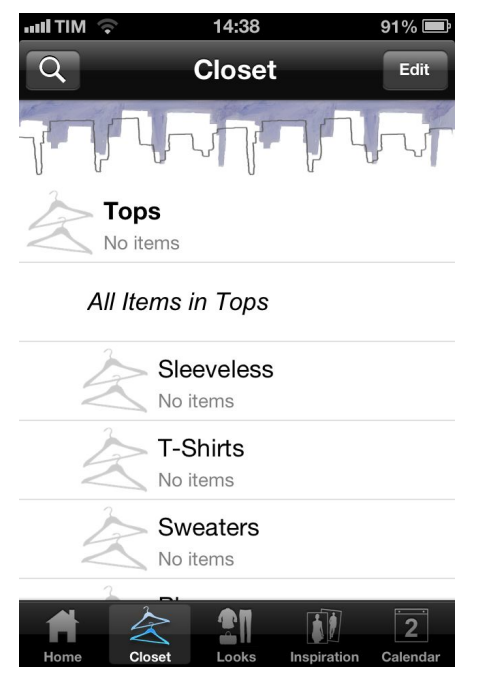

**Figura 4. Categoria divida em subcategorias do aplicativo Stylebook**

Na página de visualização de looks, eles também estão separados por categorias, facilitando a organização o processo de escolha. A usuária também tem a opção de renomear criar novas categorias (ver figura 5).

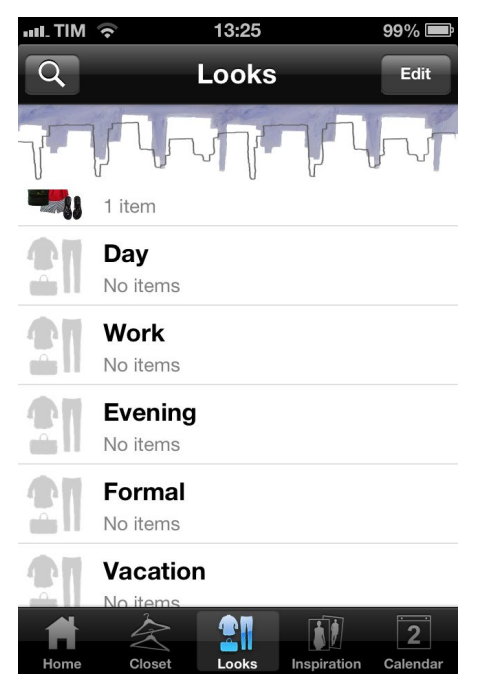

**Figura 5. Página de Looks do aplicativo Stylebook**

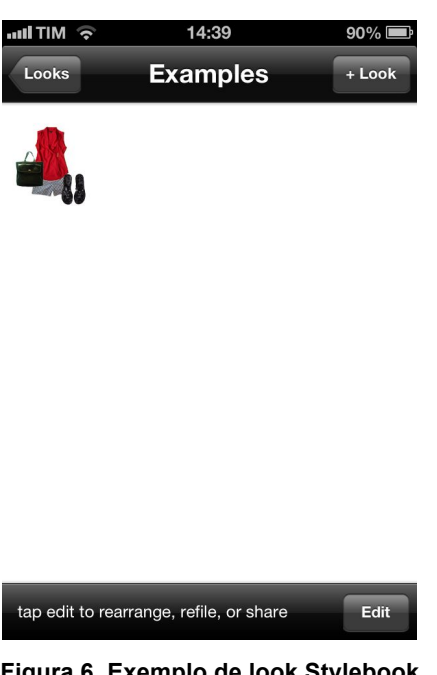

**Figura 6. Exemplo de look Stylebook**

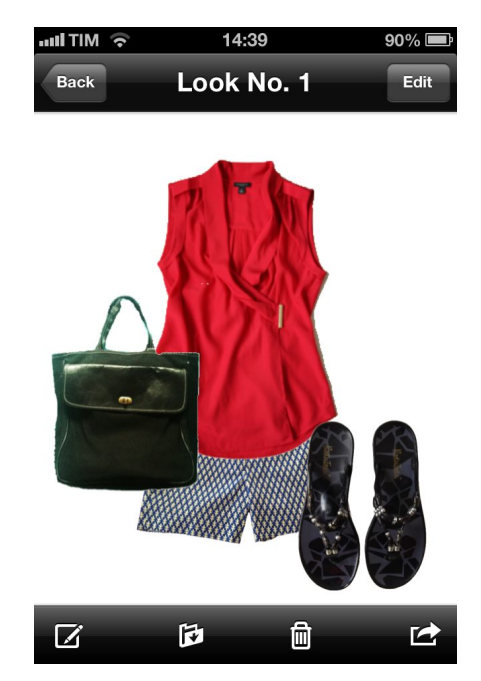

**Figura 7. Visualização do Look aplicativo Stylebook**

O calendário é apresentado por mês. A usuária pode selecionar o dia e adicionar mais de um look ou roupa. O look fica armazenado no dia selecionado em forma de miniatura (ver figuras 8, 9 e 10).

| $\widehat{\mathbb{R}}$ MIT lim |    | 13:25          |          |                 | 99% |          |  |
|--------------------------------|----|----------------|----------|-----------------|-----|----------|--|
| <b>Calendar</b><br>۹           |    |                |          |                 |     |          |  |
|                                |    |                | abr 2013 |                 |     |          |  |
| Sun                            |    |                |          | Mon Tue Wed Thu | Fri | Sat      |  |
|                                | 1  | $\overline{c}$ | 3        | 4               | 5   | 6        |  |
| 7                              | 8  | 9              | 10       | 11              | 12  | 13       |  |
| 14                             | 15 | 16             | 17       | 18              | 19  | 20       |  |
| 21                             | 22 | 23             | 24       | 25              | 26  | 27       |  |
| 28                             | 29 | 30             |          |                 |     |          |  |
|                                |    |                |          |                 |     |          |  |
|                                |    |                |          |                 |     |          |  |
|                                |    |                |          |                 |     |          |  |
| Home                           |    | Closet         | Looks    | Inspiration     |     | Calendar |  |

**Figura 8. Calendário do aplicativo Stylebook**

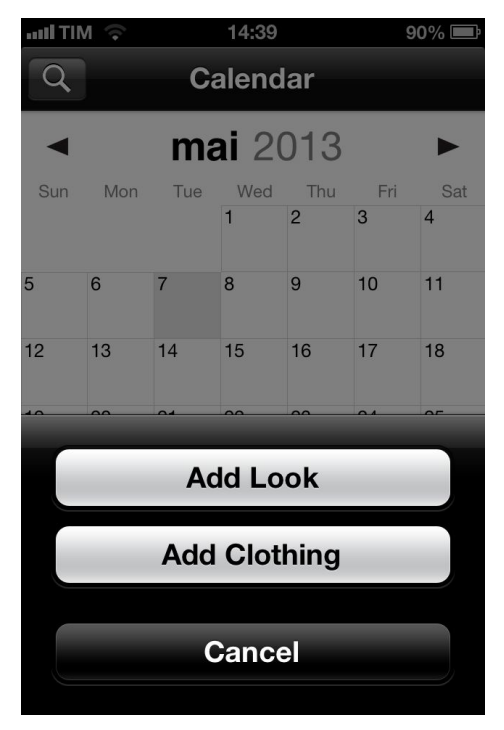

**Figura 9. Adicionar item ao calendário do aplicativo Stylebook**

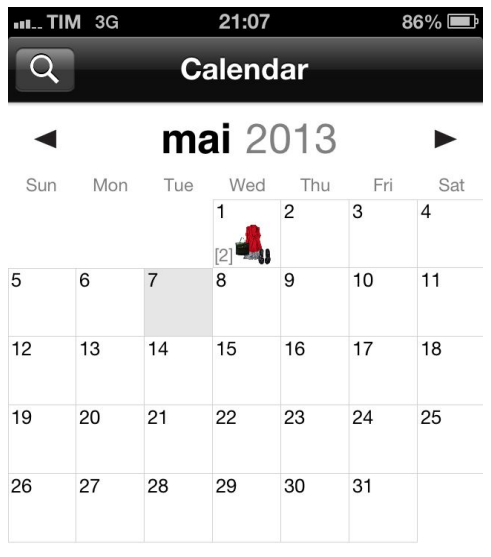

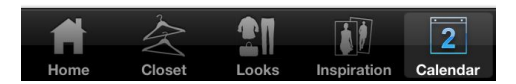

**Figura 10. Calendário aplicativo StyleBook**

### **2.6.2. APLICATIVO MY FASHION CLOSET**

O aplicativo My Fashion Closet apresenta apenas a função de catalogar as roupas do guarda-roupa da usuária por meio de fotografia, e divide os tipos de roupa em diferentes categorias.

Esse aplicativo apresenta diversos problemas em seu desenvolvimento. Em primeiro lugar, é limitado por apenas uma função: armazenamento de roupas e looks na forma de inventário. As categorias de armazenamento de roupas são bastante simplificadas e não é possível criar novas categorias. Depois, também não é possível editar as fotos dos looks/roupas: as fotos são armazenadas da maneira que foram capturadas. O layout apresentado também é pouco atrativo, desvalorizando o aplicativo. Além disso, é repleto de propagandas, que acabam se misturando entre os menus e comprometendo a usabilidade (ver figuras 12 e 13). Em suma, esse aplicativo não consegue atender bem às necessidades da usuária.

As figuras 11 a 14 apresentam diferentes telas desse aplicativo:

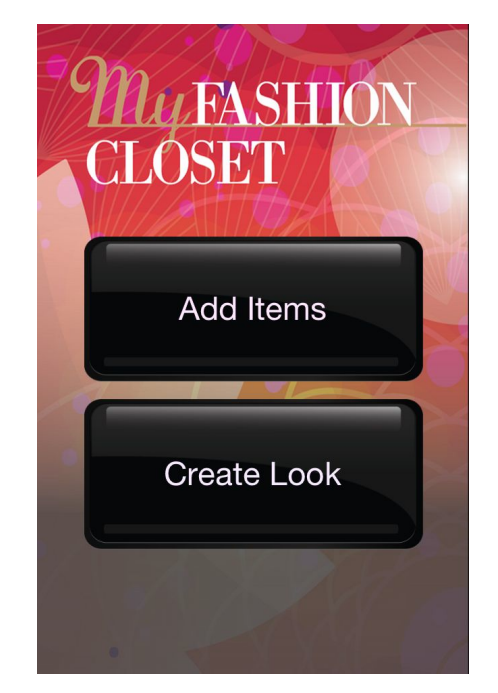

**Figura 11. Pagina inicial e menu do aplicativo My Fashion Closet**

Ao selecionar o botão de adicionar itens, o aplicativo direciona para a ferramenta de foto. O contorno no formato de blusa serve para ajudar a enquadrar a foto. Se repensado poderia ser funcional, mas dessa forma não é visualmente atrativo (ver figura 12). Depois de capturada a foto, a única função da ferramenta de edição é deletar a foto (ver figura 13).

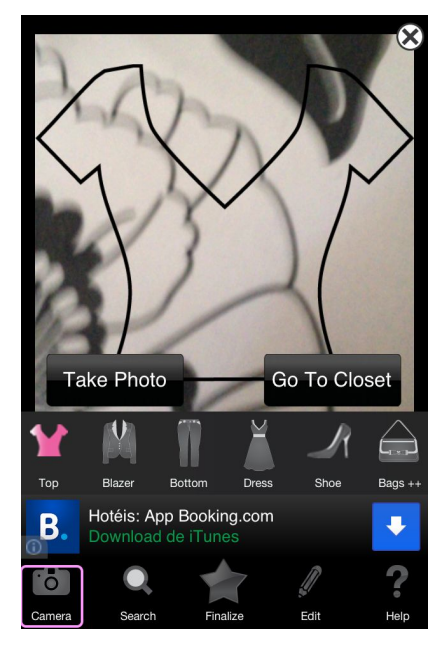

**Figura 12. Ferramenta de fotografia do aplicativo My Fashion Closet**

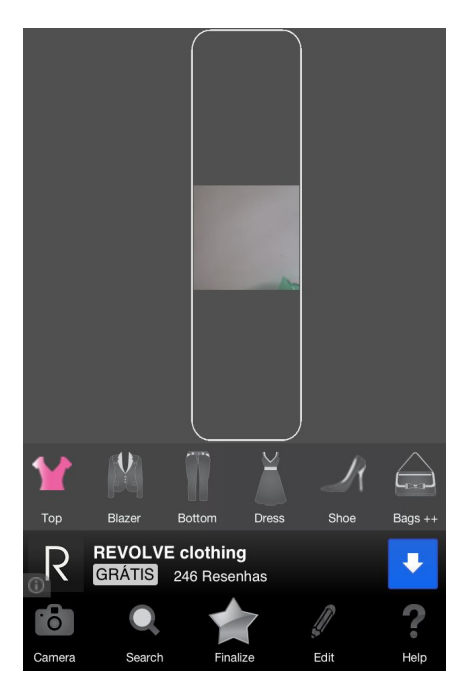

**Figura 13. Foto armazenada no aplicativo My Fashion Closet**

Ao selecionar a peça, ela será apresentada como na figura 14, abaixo. As ferramentas texto e calendário não funcionam corretamente. A única aproveitável é a possibilidade de compartilhar nas redes sociais (ver figura 14).

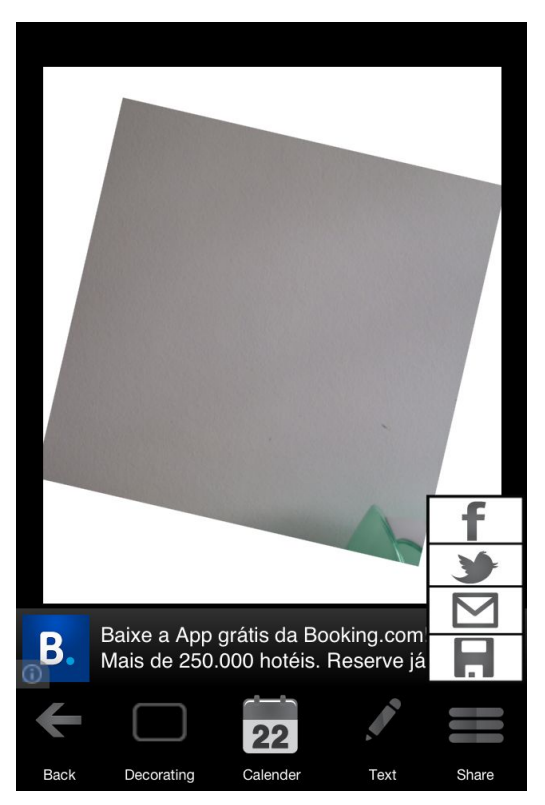

**Figura 14. Visualização da foto no aplicativo My Little Closet**

## **2.6.3. APLICATIVO STYLISH GIRL**

O aplicativo Stylish Girl apresenta as seguintes funções: catalogar as roupas, dividi-las em categorias, planejar a roupa da usuária, organizador de mala, calendário de looks, inspirações de moda para looks e encaminhar para compras de roupas online.

Um ponto positivo a ser destacado nesse aplicativo são as características nas quais as roupas são divididas no momento de armazenamento de uma nova roupa. A determinação dessas características auxiliam posteriormente a função do buscador (ver figura 17). Outro ponto interessante são as maneiras diferentes de classificar as categorias, em temporada (outono/inverno/primavera/verão), e estilo (formal/informal/esporte). Porém, assim como o aplicativo My Fashion Closet, ainda apresenta falhas graves em seu desenvolvimento. As funções oferecidas são demasiadamente simples, comprometendo a usabilidade do mesmo. Nesse aplicativo também não é possível editar as fotos, o que significa um grande problema nesse tipo de aplicativo, que deve primar pela melhor visualização possível da peça sem interferências de outros elementos. As categorias para divisão das roupas/looks também são limitadas e não é possível criar novas. O organizador de mala também é bem simples, e não permite criar mais de uma mala (ver figura 19). Além disso, para utilizar o calendário, é preciso comprá-lo por U\$1,99.

As figuras 15 a 19 apresentam algumas telas desse aplicativo:

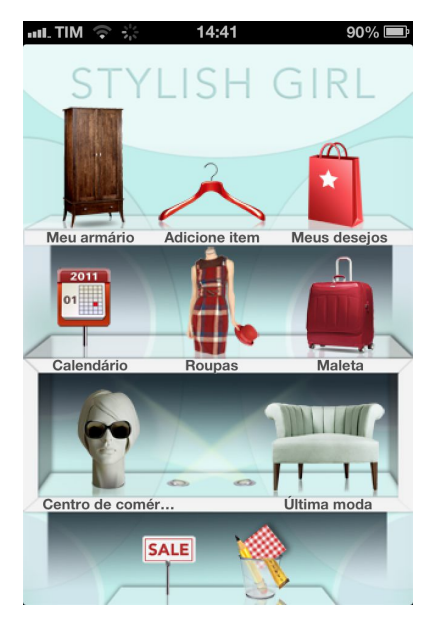

**Figura 15. Menu aplicativo menu Stylish Girl**

| all TIM $\widehat{\mathbb{R}}$ | 14:41       | $90\%$        |
|--------------------------------|-------------|---------------|
| Voltar                         | Meu armário | Q.            |
|                                |             |               |
| Tops                           | Tops        | Tops          |
| Sajas etc.                     | Sajas etc.  | Sajas etc.    |
| Sapatos                        | Sapatos     | Sapatos       |
| Acessó.<br>k.                  | Acessó.     | Acessó.<br>ä, |

**Figura 16. Inventário do aplicativo Stylish Girl**

| $mL$ TIM $\leq$                         | 10:24                  | 70%口           |                 |  |  |  |
|-----------------------------------------|------------------------|----------------|-----------------|--|--|--|
| <b>Item</b>                             | <b>Salvar</b>          | <b>Salvar</b>  |                 |  |  |  |
| Tipo:                                   |                        |                |                 |  |  |  |
| <b>Tops</b>                             | Saias etc.             | <b>Sapatos</b> | Acessó.         |  |  |  |
|                                         |                        |                |                 |  |  |  |
| Qualquer                                | <b>Vestidos</b>        | <b>Tops</b>    | Túnica          |  |  |  |
|                                         |                        |                |                 |  |  |  |
| Temporada:                              |                        |                |                 |  |  |  |
| <b>Todas</b>                            | Outono/Inverno         |                | Primavera/Verão |  |  |  |
| Estilo:                                 |                        |                |                 |  |  |  |
| <b>Todos</b>                            | <b>Vistoso</b>         | <b>Casuais</b> | <b>Esporte</b>  |  |  |  |
| Etiquetas:                              |                        |                |                 |  |  |  |
| por exemplo: blusa rosa ou jeans Diesel |                        |                |                 |  |  |  |
|                                         |                        |                |                 |  |  |  |
|                                         | Marca/preço/varejista: |                |                 |  |  |  |
|                                         |                        |                |                 |  |  |  |

**Figura 17. Página de salvar nova roupa no inventário aplicativo Stylish Girl**

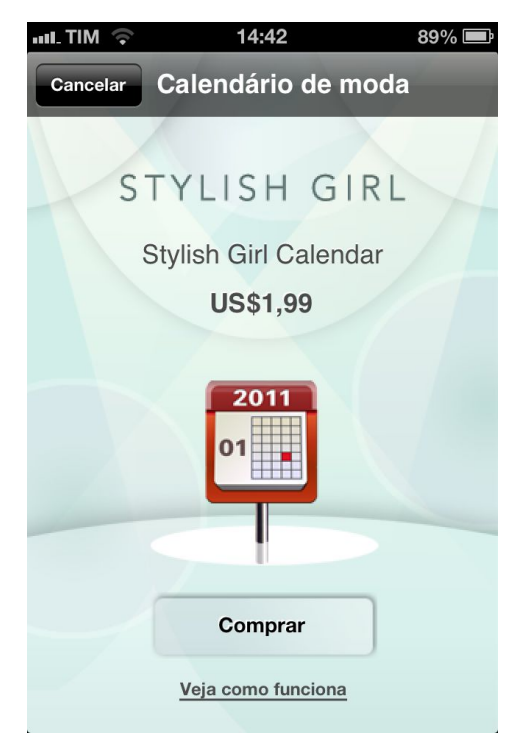

**Figura 18. Calendário aplicativo Stylish Girl**

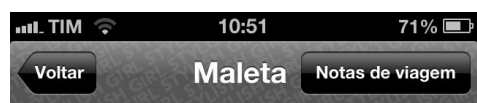

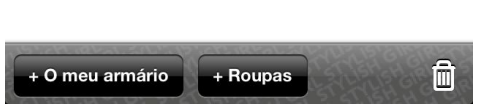

**Figura 19. Página de organização de mala do aplicativo Stylish Girl**

#### **2.6.4. CONCLUSÃO**

Os aplicativos analisados, assim como os similares deixados de lado nessa análise, possuem funções bastante semelhantes. O que os difere é a qualidade das funções, do leiaute, e a experiência que eles proporcionam ao usuário por meio de sua interface. Nesses quesitos, a maioria dos aplicativos se mostrou pouco desenvolvida. A interface, no geral, não é bem trabalhada, e compromete a usabilidade. O leiaute também não é bem desenvolvido, comprometendo o envolvimento e o interesse do usuário no aplicativo. Na maioria deles as funções são desenvolvidas muito superficialmente, como nos casos citados na análise dos aplicativos My Fashion Closet e Stylish Girl, onde sequer é possível editar as fotografias das roupas. O que se percebe é que muitos aplicativos são colocados na Applestore de maneira prematura, mesmo os pagos, sendo incapazes de suprir as necessidades do usuário. Assim, não representam uma concorrência real para os aplicativos mais completos e bem trabalhados, como é o caso do Stylebook (primeiro aplicativo analisado).

### **2.7. ANÁLISE DAS CATEGORIAS DE ROUPA DE SITES**

A análise dos sites de marcas conhecidas teve como objetivo tipos de divisões de categorias de roupa tradicionalmente utilizadas por essas marcas, a fim de identificar o tipo de organização de categorias com as quais as possíveis usuárias já estão familiarizadas, para posteriormente ser usado nas categorias desse projeto. Os sites escolhidos para essa análise os sites da GAP, Zara e Forever XXI.

### **2.7.1. CATEGORIAS DO SITE DA GAP**

No site da Gap as categorias são separadas de acordo com o tipo de roupa (ex: blusa, calça), e cada tipo é dividido em subtipos (ex: blusa de manda comprida,

blusa regata). Um exemplo dessa divisão em tipos e subtipos pode ser observado nas Figuras 20 e 21, abaixo:

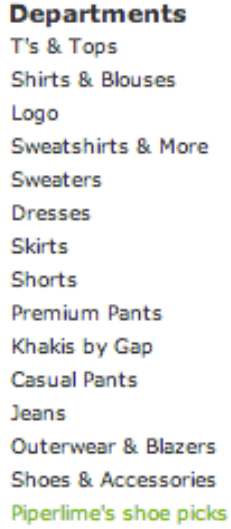

**Figura 20. Categorias de roupa do site da Gap**

| T's & Tops<br>564 items |  |  |  |  |
|-------------------------|--|--|--|--|
| <b>Style</b>            |  |  |  |  |
| Short-Sleeved           |  |  |  |  |
| C Long-Sleeved          |  |  |  |  |
| Tanks & Camis<br>$\Box$ |  |  |  |  |
| <b>Essential</b>        |  |  |  |  |
| Favorite<br>н           |  |  |  |  |
| Graphics                |  |  |  |  |
| □ Gap Pure              |  |  |  |  |
| Sweatshirts & More<br>н |  |  |  |  |
| <b>Pure Body</b>        |  |  |  |  |
| - Sale<br>H             |  |  |  |  |
|                         |  |  |  |  |

**Figura 21. Subcategorias do site da Gap**

A tabela 1 se refere às categorias e subcategorias definidas à partir da análise do site da Gap (ver tabela 1).

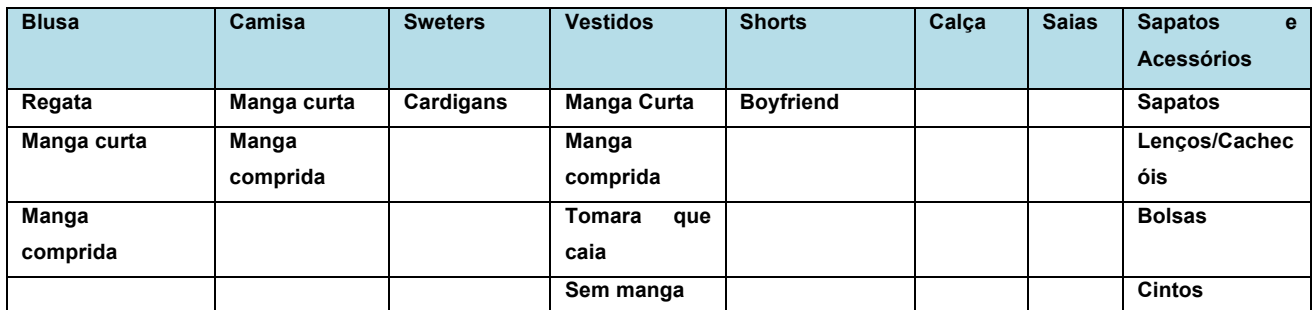

**Tabela 1. Categorias e subcategorias definidas a partir do site da Gap**

### **2.7.2. SITE DA FOREVER XXI**

As categorias no site da Forever XXI são definidas de maneira similar às categorias do site da Gap. Elas são separadas de acordo com o tipo de roupa (ex: blusa, calça), e cada tipo é dividido em subtipos. Porém, os subtipos são divididos não só de acordo com a sua subcategoria, mas também de acordo com a ocasião onde a roupa deve ser usada (Ver figuras 22 e 23).

**CLOTHING** 

**Basics Shop Dresses Tops** Sweaters & Cardigans Coats & Jackets **Blazers** Vests Denim Pants **Skirts** Shorts Leggings Jumpsuits & Rompers Activewear Pajamas & Loungewear Lingerie Swim

#### **Figura 22. Categoria de roupas do site da Forever XXI**

**Dresses** Cocktail Going Out Mini Midi & Maxi High-Low **Little Black Dress** 

#### **Figure 23. Subcategoria de roupas do site da Forever XXI**

As categorias definidas a partir da análise do site da Forecer XXI foram:

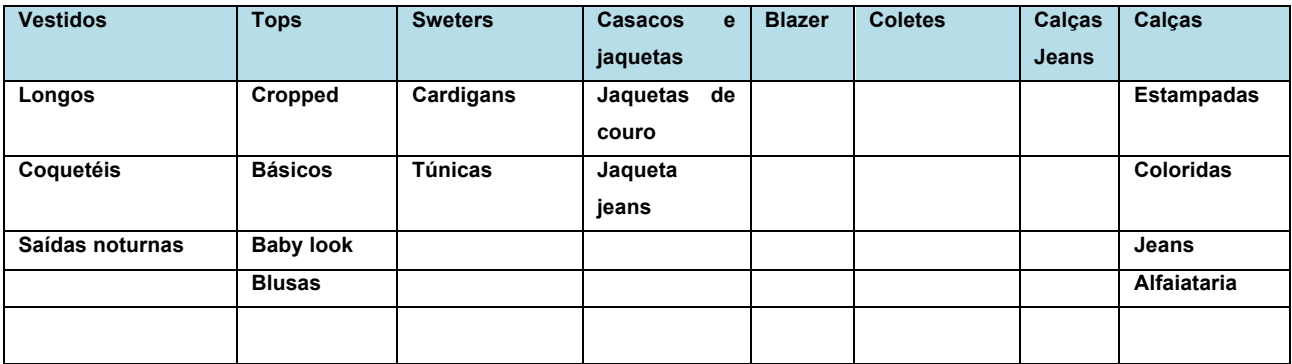

**Tabela 2. Categorias e subcategorias defiinidas a partir do site da Forever XXI.**

![](_page_37_Picture_110.jpeg)

**Tabela 3. Categorias e subcategorias definidas a partir do site da Forever XXI**

### **2.7.3. SITE DA ZARA**

O site da Zara apresenta um menu mais simplificado, mas bastante eficiente. Nele são apresentadas apenas categorias, sem subcategorias. As categorias, no entanto, são bastante completas e resolvem o problema da separação das roupas. As subcategorias seriam interessantes apenas para evitar que a cliente tenha que passar por muitas páginas para encontrar a peça que está procurando dentro da categoria (ver figura 24).

![](_page_38_Picture_0.jpeg)

ÚLTIMA SEMANA

**MULHER** Casacos **Vestidos** Camisas Macacão Calças Calções Jeans Mum Saias Malha Sweatshirt T-shirts Casacões Sapatos Bolsas Acessórios Beachwear Perfumes **Special Prices** Lookbook

**Figura 24. Categorias do site da Zara**

Não foi produzida nenhuma tabela a partir do site da Zara porque ele não apresenta subcategorias, e as categorias que apresenta já haviam sido mencionadas nas tabelas anteriores.

### **2.7.4. CONCLUSÃO DA ANÁLISE DOS SITES**

A análise dos sites serviu de inspiração para criar as categorias nas quais as roupas serão separadas no Meu Guarda-Roupa. Abaixo estão relacionadas as categorias, com suas respectivas subcategorias. É importante ressalvar que as categorias do aplicativo não são definitivas, a usuária pode adicionar ou excluir uma categoria a qualquer momento.

A partir da análise dos sites, foram definidos alguns grupos de categorias e subcategorias baseadas no tipo de roupa escolhidas, horário do dia, tipo de evento ao qual se destina, tipo de temperatura e estação do ano (ver tabelas 4, 5, 6, 7 e 8).

![](_page_39_Picture_207.jpeg)

**Tabela 4. Categorias baseadas em tipos de roupa**

![](_page_39_Picture_208.jpeg)

**Tabela 5. Categorias baseadas em horários do dia**

![](_page_39_Picture_209.jpeg)

**Tabela 6. Categorias baseadas em tipo de evento**

![](_page_39_Picture_210.jpeg)

**Tabela 7. Categorias por temperatura**

![](_page_39_Picture_211.jpeg)

**Tabela 8. Categorias por estação do ano**

É importante salientar que a usuária poderia renomear, excluir e adicionar novas categorias por conta própria, organizando o aplicativo da maneira que julgar mais conveniente.

## **2.8. INSPIRAÇÕES DE LAYOUT**

Para auxiliar na geração de alternativas foi feito um banco de imagens de outros aplicativos disponíveis no site www.behance.net, que serviram para inspirar possíveis estilos para o desenvolvimento das alternativas do aplicativo Meu Guarda-Roupa. Os aplicativos utilizados como inspiração não são, necessariamente, aplicativos de moda. As figuras 25 a 29 apresentam imagens de alguns dos aplicativos selecionados para compor o banco de imagens, e abaixo de cada imagem são apresentados os aspectos interessantes que poderiam contribuir com o presente projeto.

![](_page_40_Picture_2.jpeg)

![](_page_40_Picture_3.jpeg)

**Figura 25. Página inicial do aplicativo Withjack Designs**

**Aspecto interessante**: mistura de tipografias para criação de identidade visual.

## 2. Aplicativo Republic Bike

![](_page_41_Picture_1.jpeg)

**Figura 26. Telas do aplicativo Republic Bike**

**Aspecto interessante:** Utilização de vetorizações associadas à utilização de fotos.

![](_page_41_Picture_4.jpeg)

# 3. Aplicativo Gleam

**Figura 27. Tela do aplicativo Gleam**

**Aspecto interessante**: menu lateral com botões.

![](_page_42_Picture_0.jpeg)

**Figura 28. Tela do aplicativo My Little App**

**Aspecto interessante:** ilustrações do aplicativo.

![](_page_42_Figure_3.jpeg)

## 5. Aplicativo Turikish Airlines

**Figura 29. Imagem do aplicativo da Turkish Airlines**

**Aspecto interessante**: menu clean e funcional.

### **CAPÍTULO III**

### **3. ARQUITETURA DE INFORMAÇÃO**

No planejamento da Arquitetura de informação, inicialmente foram desenhados wireframes à mão das páginas do aplicativo. O intuito, nesse primeiro momento, era traçar os caminhos mais importantes que seriam mais detalhados posteriormente no computador, definir o conteúdo de cada página e como essas páginas se relacionariam. De maneira secundária, esses wireframes acabaram por influenciar também na geração dos layouts.

Para a criação dos wireframes, foram utilizados recortes de papel no formato de um iPhone, com o conteúdo de cada página desenhado a mão na "tela" de papel. Finalizados os desenhos, esses "iPhones" foram pregados em um painel de modo a formar os caminhos de cada função, e anotações foram feitas nesse painel a medida que novos problemas iam surgindo no decorrer do planejamento da arquitetura. Esse painel, que deu origem à uma versão simplificada da arquitetura de informação do aplicativo, contribuiu bastante com essa etapa do projeto, pois forneceu uma visão ampla do aplicativo, e trouxe a tona diversos pequenos problemas que poderiam trazer problemas posteriormente. Dentre esses problemas estavam o possível excesso de páginas e a possível repetição desnecessária de caminhos para determinada função, entre outros (ver figuras 30, 31 e 32)

![](_page_43_Figure_4.jpeg)

**Figura 30. Vetorização de iPhone utilizada nos wireframes**

![](_page_44_Picture_0.jpeg)

**Figura 31. Painel de wireframes da arquitetura de informação**

![](_page_44_Figure_2.jpeg)

**Figura 32. Wireframes em destaque da arquitetura de infomação**

A arquitetura simplificada do painel deu origem à uma arquitetura mais completa, produzida no software illustrator. Essa arquitetura detalhada incluiu todos os caminhos e todas as telas que a usuária teria que percorrer ao utilizar o aplicativo. Nessa etapa foi possível saber o tamanho final do aplicativo, quantas telas seriam necessárias para o seu funcionamento, e como elas se relacionariam.

Na figura 33 é apresentada a visão geral da arquitetura. Porém, devido à limitação do tamanho da folha, a visualização fica comprometida. Assim, a fim de permitir uma visualização melhor, esta imagem foi ampliada para o formato de papel A3 e anexada à este documento (ver figuras em anexo).

![](_page_45_Figure_2.jpeg)

**Figura 33. Arquitetura de informação**

### **3.1. CAMINHOS DE CADA FUNÇÃO**

Os caminhos das funções apresentadas na arquitetura de informação são as páginas que a usuária deverá percorrer ao utilizar determinadas funções do aplicativo. Abaixo são e expostos selecionados alguns desses caminhos com mais detalhes (ver figura 34). Devido à limitação de espaço, essas imagens foram ampliadas e impressas em formato A3, divididas em duas folhas, e anexadas à esse documento (ver figuras em anexo).

![](_page_46_Figure_2.jpeg)

## Sugestão de look

![](_page_46_Figure_4.jpeg)

## Organizador de mala

![](_page_46_Figure_6.jpeg)

![](_page_46_Figure_7.jpeg)

**Figura 34. Caminhos das funções – arquitetura de informação**

### **CAPÍTULO IV**

### **4. GERAÇÃO DE ALTERNATIVAS**

### **4.1. DEFINIÇÃO DE REQUISITOS PARA A GERAÇÃO DE ALTERNATIVAS**

Antes de iniciar a geração de alternativas, foram estabelecidos alguns requisitos que serviriam para guiar o desenvolvimento do leiaute. Esses requisitos dizem respeito, principalmente, ao conceito do aplicativo, que ideia ele deveria passar para a usuária e sua funcionalidade.

Como requisito fundamental, o aplicativo dever ser simples, eficiente e funcional. As ações da usuário deveriam ser intuitivas, e a usuária não deve perder tempo tentando compreender o funcionamento do aplicativo.

Os elementos mais importantes desse aplicativo são as fotografias das roupas e looks da usuária. Assim, o leiaute do aplicativo deveria ter um aspecto "clean", garantindo o destaque para as fotos.

O leiaute do aplicativo, seguindo a linha pessoal do próprio título ( "Meu" Guarda-Roupa), deveria, de alguma forma, representar ser algo íntimo, pessoal da usuária.

As alternativas seriam geradas sob duas vertentes: uma moderna, e outra pessoal.

#### **4.2. BRAINSTORMING**

O brainstorming deu início à geração de alternativas. Nesse momento foi gerada uma série de ideias sem acabamento, mas que serviriam para nortear as gerações desenvolvidas posteriormente. A figura 35 apresenta uma parte do brainstorming.

![](_page_48_Picture_0.jpeg)

**Figura 35. Brainstorming da geração de alternativas**

### **4.3. ALTERNATIVAS**

Em cada geração de alternativa apresentada foram desenvolvidas quatro páginas do aplicativo: página inicial, menu, modo de visualização de roupas, e modo de visualização de roupas com menu. Ao final da geração, foram desenvolvidas três alternativas, intituladas de acordo com a sua característica de destaque: Guarda-Roupa, Desenhos e Cores.

### **4.3.1. ALTERNATIVA 1 – GUARDA-ROUPA**

A primeira alternativa possui um ar mais descontraído e juvenil. Foram utilizadas vetorizações como elemento principal do leiaute. Ao mesmo tempo, buscou-se garantir um visual mais limpo, para que as roupas permanecessem como elemento de destaque no aplicativo. O motivo que levou ao não prosseguimento com o desenvolvimento dessa alternativa foi o fato de que as vetorizações poderiam comprometer o destaque necessário às fotos. Além disso, sendo o aplicativo destinado a um público alvo amplo, caracterizações muito joviais deveriam ser evitadas (ver figuras 36 e 37).

![](_page_49_Picture_1.jpeg)

**Figura 36. Pagina inicial (à esquerda) e menu (à direita) da alternativa vetorização**

![](_page_49_Picture_3.jpeg)

**Figura 37. Página de acesso à roupas (à esquerda) e página de roupas com menu (à direita) da alternativa vetorização**

### **4.3.2. ALTERNATIVA 2 - DESENHOS**

Na segunda alternativa, a intenção era conferir ao aplicativo um ar retrô. Pretendia-se, também, investir em um menu com desenhos. Houve, uma modificação no menu lateral, que passou a vir na parte inferior, em um sistema de rolagem. Porém, o resultado não foi satisfatório, pois os desenhos não conversaram bem com o estilo, dando um ar pesado e pouco sofisticado ao aplicativo. A paleta escolhida, mais escura, trouxe um ar mais carregado, indo contra o requisito do aspecto clean que o aplicativo deveria ter. Além disso, também não conseguiu atingir o requisito de estilo moderno ou pessoal (ver figuras 38 e 39).

![](_page_50_Picture_2.jpeg)

**Figura 38. Página inicial (à esquerda) e menu (à direita) da alternativa desenhos**

![](_page_51_Picture_0.jpeg)

**Figura 39. Página de acesso às roupa (à esquerda) e página de roupas com menu (à direita) da alternativa desenhos**

### **4.3.3. ALTERNATIVA 3 - CORES**

Na terceira alternativa, a intenção era testar uma paleta de cores mais atrativa, e mesclar a utilização de fotos com vetorização. Porém, a utilização de cores chamativas prejudicaria o destaque as imagens, tornando-se inviável para o projeto. Além disso, as vetorizações do menu, associadas às cores, daria um aspecto visual pesado ao aplicativo.

![](_page_51_Picture_4.jpeg)

**Figura 40. Página inicial (à esquerda) e menu (à direita) da alternativa cores**

![](_page_52_Picture_0.jpeg)

**Figura 41. Página de roupas (à esquerda) e página de roupas com menu (à direita) da alternativa cores**

## **CAPÍTULO V**

### **5. ALTERNATIVA FINAL**

Na geração alternativa final houve uma grande preocupação em respeitar os requisitos estabelecidos no início da geração, dada a importância de cada um deles para o garantir o cumprimento da finalidade desse aplicativo. Nas figuras 45 e 46 são apresentadas as telas das mesmas páginas propostas nas outras alternativas: página inicial, menu, página de acesso às roupas e página de acesso às roupas com menu.

É possível observar nas figuras 45 e 46 as grandes mudanças que seriam sofridas pela alternativa final em relação às anteriores. A diferença mais notável é o visual mais leve, que garantiria o destaque para as fotos. Esse aspecto visual mais leve seria adquirido por meio de uma paleta de cores mais básica, e um menu mais limpo (ver figuras 45 e 46).

Na alternativa final haveria uma mudança completa dos menus em relação aos apresentados na geração de alternativas. Essas mudanças teriam como finalidade torná-los mais funcionais, a fim de melhorar a usabilidade do aplicativo. O menu do aplicativo Meu Guarda-Roupa é extenso, composto por sete funções. Portanto, a opção mais viável seria mantê-lo "escondido" na imagem da página inicial, sendo acionado quando necessário (ver figuras 42 e 43).

![](_page_53_Picture_1.jpeg)

**Figura 42. Tela inicial (à esquerda) e menu (à direita) da alternativa final**

**.**

![](_page_54_Picture_0.jpeg)

**Figura 38. Detalhe do acesso ao menu da alternativa final**

![](_page_54_Picture_2.jpeg)

**Figura 39. Menus internos da alternativa final**

Os menus internos da funções e categorias também seriam modificados. Nas alternativas anteriores os menus das páginas principais das roupas e dos looks, e

também os das páginas principais das categorias, seriam compostos por fotos das peças já armazenadas. Esse tipo de menu, porém, tornaria o aplicativo visualmente poluído, além disso promoveria um uso exagerado e desnecessário das fotos armazenadas. A opção escolhida para substituir o menu por fotos foi a de um menu simples com botões interativos, contendo apenas o nome da função ou categoria desejada (ver figura 46).

![](_page_55_Picture_1.jpeg)

![](_page_55_Picture_2.jpeg)

![](_page_55_Picture_3.jpeg)

**Figura 40. Exemplos de menus interativos da alternativa final** 

Em todas as páginas das funções e das categorias foram adicionados um botão do menu de suporte, que dá acesso às ações pertinentes à cada função, além do buscador, que permite a usuária buscar roupas e looks no aplicativo, e do botão home, que conduz a usuária à página principal.

![](_page_56_Figure_0.jpeg)

**Figura 41. Detalhe de acesso ao menu, buscador e botão home**

Outro diferencial da alternativa final são as páginas de transição entre o menu e as páginas das funções. Essas páginas foram desenvolvidas com o objetivo de separar as funções do aplicativo. Na figura 50 é possível ver alguns exemplos dessas páginas.

![](_page_56_Picture_3.jpeg)

**Figura 42. Páginas de transição do alternativa final**

![](_page_57_Picture_0.jpeg)

**Figura 43. Página de transição e página de visualização de subcategoria da alternativa final**

## **6.1. PERSONALIZAÇÃO**

Ao longo do desenvolvimento da alternativa final foi estabelecido um novo requisito: a personalização. Esse requisito teve como objetivo ampliar o requisito de conferir ao aplicativo um caráter pessoal da usuária.

Para suprir esse novo requisito, foram encontradas duas soluções. A primeira solução seria permitir que a usuária modificasse as fotos apresentadas ao longo do aplicativo, na página inicial, páginas de transição e nas páginas das categorias. Assim, a usuária poderia escolher fotografias do próprio celular, e também poderia aplicar filtros disponíveis no aplicativo sobre elas (ver figura 44).

![](_page_58_Picture_0.jpeg)

**Figura 44. Personalização da página inicial na alternativa final**

A segunda solução encontrada foi permitir que a usuária modificasse as cores de determinadas partes do aplicativo, por meio de uma ferramenta de paleta personalizável (ver figura 45).

![](_page_59_Picture_0.jpeg)

**Figura 45. Personalização da cor barra na alternativa final**

### **6.2. PALETA DE CORES**

A paleta de cores do aplicativo Meu Guarda-Roupa seria dividida em duas categorias: paleta básica e paleta personalizável, em acordo com a personalização proposta no item 6.1. Na paleta básica, as cores escolhidas seriam leves e de pouca personalidade, prezando o destaque para as fotos coloridas armazenadas no aplicativo. A paleta personalizável oferece uma gama de possibilidades de cores a critério do usuário. Porém, no caso da paleta de cores personalizável, a mudança de cor é possível apenas em determinadas partes do aplicativo, a fim de garantir a preservação de sua identidade visual e do visual leve que ele apresenta.

A paleta de cores básica da alternativa final seria fixa e composta pelas cores preto, dois tipos de cinza, bege e branco. (ver figura 46).

A paleta de cores personalizada poderia ser modificada por meio de uma ferramenta da escolha das cores (ver figura 47).

![](_page_60_Picture_133.jpeg)

## **Figura 46. Paleta de cores básica**

![](_page_60_Picture_2.jpeg)

**Figure 47. Exemplo de ferramenta de personalização de cores**

#### **6.3. TIPOGRAFIA**

Os requisitos das escolhas tipográficas do aplicativo estavam atrelados aos requisitos da geração de alternativas. As fontes utilizadas deveriam transmitir leveza sem comprometer a legibilidade; deveriam, também reforçar a lado pessoal do aplicativo. Ainda, deveriam transmitir a delicadeza de um aplicativo feminino.

A solução encontrada para atender esses requisitos foi trabalhar com mais de uma família tipográfica. Dessa forma, no desenvolvimento do aplicativo foram utilizadas três fontes tipográficas: Helvetica Neue, para os menus; Freebooter Script, para a parte "Meu", do logotipo do aplicativo; e Elegant light regular, para a parte "Guarda-Roupa" do logotipo (ver figura 48)

![](_page_61_Picture_3.jpeg)

#### **Figura 48. Utilização das tipografias na alternativa final**

A fonte tipográfica Helvetica Neue foi escolhida devido ao fato de ter sido utilizada no desenvolvimento do iOS 7. Assim, essa tipografia promove uma aproximação entre o aplicativo Meu Guarda-Roupa e o novo sistema operacional Apple. No iOS 7, porém, é utilizada a Helvetica Neue Ultra light, enquanto no aplicativo Meu Guarda-Roupa é utilizada apenas light, a fim de evitar possível perda de legibilidade.

A fonte tipográfica Freebooter Script foi escolhida por ser uma fonte de característica caligráfica, observando o requisito de garantir um aspecto mais pessoal ao aplicativo. Essa fonte tipográfica também confere um toque feminino ao logotipo.

A fonte tipográfica Elegant light foi selecionada para contrabalançar o peso da Freebooter, e dar um ar mais leve e sofisticado ao logotipo.

Helvetica Neue light:

AaBbCcDdEeFfGgHhIiJjKkLlMmNnOoPpQRrSsTtUuVvWwXxYyZz 0123456789

Freebooter Script:

 $\mathcal{A}\text{ a } \mathcal{B}\text{ } \mathcal{b}\text{ } C \text{ } c\text{ } \mathcal{B}\text{ } d\text{ } \mathcal{C}\text{ } e\text{ } \mathcal{F}\text{ } f \text{ } \text{ } \text{ } \mathcal{G}\text{ } g \text{ } \text{ } \mathcal{H}\text{ } \text{ } h\text{ } \text{ } \mathcal{I}\text{ } j\text{ } \text{ } \mathcal{K}\text{ } k\text{ } \text{ } C\text{ } \text{ } C \text{ } \text{ } \text{ } M\text{ } \text{ } m\text{ } \text{ } \text{ } N\text{ } n\text{ } \text$ P p Q q R r S s T t U u V v W w X x Y y Z z.

0123456789

Elegant Light

AaBbCcDdEeFfGgHhiJjKkLMmNnOoPpQRrSsTtUuVvWwXxYyZz 0123456789

### **CAPÍTULO VII**

### **7. CONCLUSÃO**

O resultado alcançado com esse projeto foi bastante satisfatório. Ao final da geração de alternativas foi alcançada uma versão final que correspondia ao objetivo inicial e aos objetivos específicos.

Foi percebido um crescente interesse das entrevistadas pelo aplicativo. Muitas delas manifestaram curiosidade a respeito do andamento do projeto, e também interesse em adquirir o aplicativo caso ele fosse disponibilizado na Applestore.

Todas as pesquisas realizadas no levantamento de dados foram de suma importância para o desenvolvimento do projeto. Dentre elas, a mais importante foi o questionário, pois evidenciou quais eram as expectativas das usuárias em relação ao aplicativo e permitiu que elas fossem atingidas. Depois, elas foram consultadas novamente, de maneira informal, ao final da geração de alternativas e também no desenvolvimento da alternativa final, trazendo contribuições enriquecedoras.

Ao fazer uma análise das etapas transcorridas até o final do projeto, acredito que as usuárias poderiam ter sido consultadas formalmente em outros momentos da pesquisa. Essa consulta teria como finalidade facilitar o desenvolvimento do aplicativo e evitar possíveis mudanças que possam ser necessárias no futuro para que o projeto melhor se adeque ao público alvo.

Para obter avaliação mais completa a respeito do aplicativo seria necessário desenvolver e testar o protótipo, etapa que será completada em breve. Assim será possível obter um feedback valioso a respeito da usabilidade do aplicativo, partindo do próprio público alvo.

A partir do feedback obtido pelo protótipo, poderiam ser feitos novos ajustes a fim de que o aplicativo se adeque cada vez mais às expectativas do usuário. Esse desenvolvimento, porém, demandaria um tempo superior ao tempo disponível para a conclusão desse projeto como Trabalho de Conclusão de Curso.

Para fins de programação, o projeto ainda precisaria de algumas modificações, especialmente no que diz respeito à relação entre as páginas a fim de evitar caminhos desnecessários que venham a comprometer o rendimento do

aplicativo. Para melhor compreender esses aspectos seria necessário um trabalho conjunto com um programador de aplicativos.

Para os fins aos quais se destinam esse projeto, os objetivos foram alcançados e satisfatórios.

**CAPÍTULO VIII**

**8. REFERÊNCIAS BIBLIOGRÁFICAS**

GINSBURG, Suzanne. **Designing the iPhone User Experience – a User-Centered Approach to Sketching and Prototyping iPhone Apps.** Addison-Wesley. Boston. 2011

APPLE, **iOS Human Interface Guidelines**

## **9. BIBLIOGRAFIA**

Dantas, Denise; Dra.; FAUUSP. **Procedimentos projetuais para o design centrado no usuário aplicados ao ensino de projeto de produto**. São Paulo.

Ederson Passos, Jaider, UFRGS **Metodologia para o design de interface de ambiente virtual centrado no usuário**. Porto Alregre, 2010.

http://www.uxbrasil.blog.br/2012/07/design-centrado-no-usuario-ucd/ Acessado em 19 de junho de 2013

http://arquiteturadeinformacao.com Acessado em 15 de maio de 2013

www.behance.net Acessado pela última vez em 04 de julho de 2013

# **CAPÍTULO X**

# **10. ANEXOS**

Os anexos desse documento são encontrados nos pdfs do mesmo CD.